## Auto-registro basado en Email

El método de autenticación por auto registro basado en Email le permite a los usuarios crear sus propias cuentas mediante el botón para 'Crear nueva cuenta' en la página de entrada al sitio. Los usuarios recibirán un Email en la dirección que especificaron en el perfil de su cuenta al confirmarla.

**Nota importante:** Es conveniente advertirles a los usuarios que vayan a registrarse que en ocasiones los servidores Moodle envían tal cantidad de Emails que los servicios de correos electrónicos pueden clasificar estos mensajes como SPAM, por lo que deberán revisar su carpeta de SPAM, por si el mensaje de confirmación de registro en Moodle hubiera sido enviado allí.

#### Sumario

- [1](https://docs.moodle.org/all/es/Auto-registro_basado_en_Email#Habilitando_el_auto-registro_basado_en_Email) [Habilitando el auto-registro basado en Email](https://docs.moodle.org/all/es/Auto-registro_basado_en_Email#Habilitando_el_auto-registro_basado_en_Email)
- [2](https://docs.moodle.org/all/es/Auto-registro_basado_en_Email#Habilitar_elemento_reCAPTCHA) [Habilitar elemento reCAPTCHA](https://docs.moodle.org/all/es/Auto-registro_basado_en_Email#Habilitar_elemento_reCAPTCHA)
- [3](https://docs.moodle.org/all/es/Auto-registro_basado_en_Email#Mensaje_de_Email_para_confirmaci.C3.B3n) [Mensaje de Email para confirmación](https://docs.moodle.org/all/es/Auto-registro_basado_en_Email#Mensaje_de_Email_para_confirmaci.C3.B3n)
- [4](https://docs.moodle.org/all/es/Auto-registro_basado_en_Email#Re-env.C3.ADo_del_email_de_confirmaci.C3.B3n) [Re-envío del email de confirmación](https://docs.moodle.org/all/es/Auto-registro_basado_en_Email#Re-env.C3.ADo_del_email_de_confirmaci.C3.B3n)
- [5](https://docs.moodle.org/all/es/Auto-registro_basado_en_Email#Contacto_para_soporte) [Contacto para soporte](https://docs.moodle.org/all/es/Auto-registro_basado_en_Email#Contacto_para_soporte)
- [6](https://docs.moodle.org/all/es/Auto-registro_basado_en_Email#Sugerencias) [Sugerencias](https://docs.moodle.org/all/es/Auto-registro_basado_en_Email#Sugerencias)
- [7](https://docs.moodle.org/all/es/Auto-registro_basado_en_Email#Vea_tambi.C3.A9n) [Vea también](https://docs.moodle.org/all/es/Auto-registro_basado_en_Email#Vea_tambi.C3.A9n)

#### Habilitando el auto-registro basado en Email

Un administrador puede habilitar el auto-registro basado en Email en *Configuraciones > Administración del sitio > Plugins > Autenticación > Gestionar autenticación* .

Además de habilitar el plugin, debe de seleccionarse el auto-registro basado en Email del menú desplegable para auto-registro en las configuraciones comunes.

Advertencia: El habilitar el auto registro resulta en la posibilidad de aparición de *spammers* que crean cuentas para usar las publicaciones en foros, entradas de blog y otros medios, para poner *spam*. Este riesgo puede minimizarse al limitar el auto registro a dominios de Email particulares (por ejemplo: escolar.unam.mx) con las configuraciones para dominios de Email disponibles en *Configuraciones > Administración del sitio > Plugins> Autenticación > Gestionar autenticación* . De forma alterna, pued ehabilitarse por un corto periodo el auto registro, para ermitirles alos usuarios que creen sus cuentas, y luego dehabilitarlo.

Nota: El plugin de autenticación por auto-registro basado en Email debe de habilitarse para permitirles alos usuarios que se habían autoregistrado previamente, que puedan ingresar al sitio. El seleccionar auto registro basado en Email como el método de auto registro les permite a los usuarios potenciales que se auto registren.

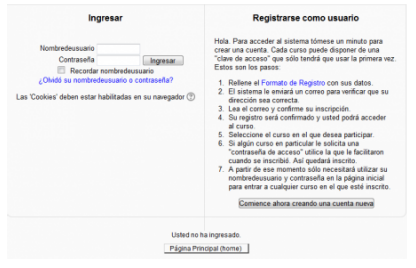

Página de ingreso con el botón para 'Crear cuenta nueva'

### Habilitar elemento reCAPTCHA

Un CAPTCHA es un programa que puede diferenciar si su usuario es un humano o es una computadora. Los CAPTCHAs son usados por muchos sitios web para prevenir abusos por parte de *bots*, programas automatizados que usualmente fueron escritos para generar *spam*. Ningun programa de computadora actual (en 2014) es capaz de leer un texto distorsionado tan bien como lo puede hacer un ser humano, por loq ue los *bots* no pueden navegar adentro de sitios protegidos por CAPTCHAs

La protección contra el *spam* puede añadirse al auto-registro basado en Email en el formato de cuenta nueva mediante un elemento CAPTCHA - una prueba de respuesta a un reto usada para determinar si el usuario es un humano.

Además de habilitar el elemento reCAPTCHA, el auto-registro basado en Email debería de configurarse como el plugin de autenticación por auto- registro y las claves de reCAPTCHA deberían de configurarse en las configuraciones comunes para gestionar la autenticación.

### Mensaje de Email para confirmación

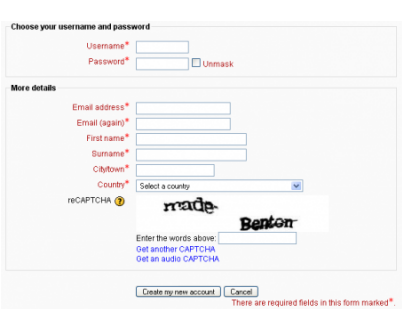

Formato para cuenta nueva con elemento reCAPTCHA

Se le envía al usuario un mensaje automatizado de Email de confirmación empleando la dirección de Email del contacto para soporte.

Usted puede cambiar este texto en Administración > Administración del sitio > Idioma > [[[Personalización del idioma]] al elegir el paquete de idioma adecuado, seleccionando 'moodle.php' del 'core' (núcleo) y buscar al texto identificador de la cadens 'emailconfirmation' y editarlo con una personalización local.

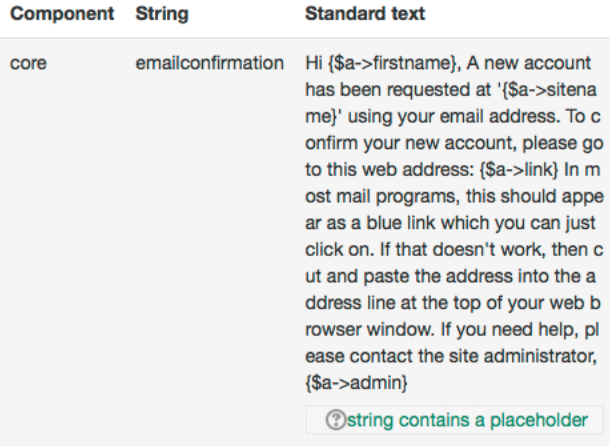

#### Re-envío del email de confirmación

Está disponible un botón para que a los nuevos usuarios les sea re-enviado su enlace para confirmación si no pudieran encontrar el Email, o si accedieron a él después de la fecha límite.

¡Nueva característica en **Moodle 3.6**!

# You need to confirm your account

An email should have been sent to your address at the state **Example 1: All Solutions** 3 @gmail.com

It contains easy instructions to complete your registration.

If you continue to have difficulty, contact the site administrator.

Resend confirmation email

#### Contacto para soporte

Un administrador puede especificar un nombre para soporte, Email o página de soporte en *Configuraciones > Administración del sitio > Servidor > Contacto para soporte* para incluir en el Email de confirmación.

#### **Sugerencias**

- Revise regularmente sus listas de usuarios para buscar nombres sospechosos *spammosos* o usuarios que están en el sistema, pero no están inscritos al curso
- Deshabilite los [Blogs,](https://docs.moodle.org/all/es/Blogs) a menos que efectivamente los estuviera usando; algunos *spambots* saben como poner publicidad chatarra allí
- Habilite algun tipo de notificación de fallas en el ingreso en *Administración > dministración del sitio > Seguridad > Notificaciones* , para que Usted vea quienes están teniendo problemas para ingresar
- Revise *Administración > Administración del sitio > Reportes > Limpiador de chatarra* de vez en cuando
- Es posible que los usuarios potenciales no reciban el Email para confirmación de cuenta debido a que dicho Email terminó colocado en la carpeta de chatarra (*spam*), que haya sido rechazado por el servidor remoto, que se hubiera escrito un Email inválido, etc... Estas cuentas tendrán que ser confirmadas manualmente por el administrador.

#### Vea también

[No Email](https://docs.moodle.org/all/es/No_Email)

Using Moodle forum discussions:

- [Admin approving self registrations? \(http://moodle.org/mod/forum/discuss.php?d=97938\)](http://moodle.org/mod/forum/discuss.php?d=97938)
- [Sending the email confirmation again \(http://moodle.org/mod/forum/discuss.php?d=80518\)](http://moodle.org/mod/forum/discuss.php?d=80518)
- [Self registration with validation \(http://moodle.org/mod/forum/discuss.php?d=92958\)](http://moodle.org/mod/forum/discuss.php?d=92958)
- [Email based self registration is still on by default 1.9.2 \(http://moodle.org/mod/forum/discuss.php?d=102458\)](http://moodle.org/mod/forum/discuss.php?d=102458)
- [Confirmation emails being blocked/trashed \(https://moodle.org/mod/forum/discuss.php?d=326971\)](https://moodle.org/mod/forum/discuss.php?d=326971)

Obtenido de [«https://docs.moodle.org/all/es/index.php?title=Auto-registro\\_basado\\_en\\_Email&oldid=49810»](https://docs.moodle.org/all/es/index.php?title=Auto-registro_basado_en_Email&oldid=49810)

Esta página se editó por última vez el 17 mar 2019 a las 17:44. Contenidos disponibles bajo [GNU General Public License](https://docs.moodle.org/dev/License) &[.](https://docs.moodle.org/dev/License)